## CRITICAL SKILLS

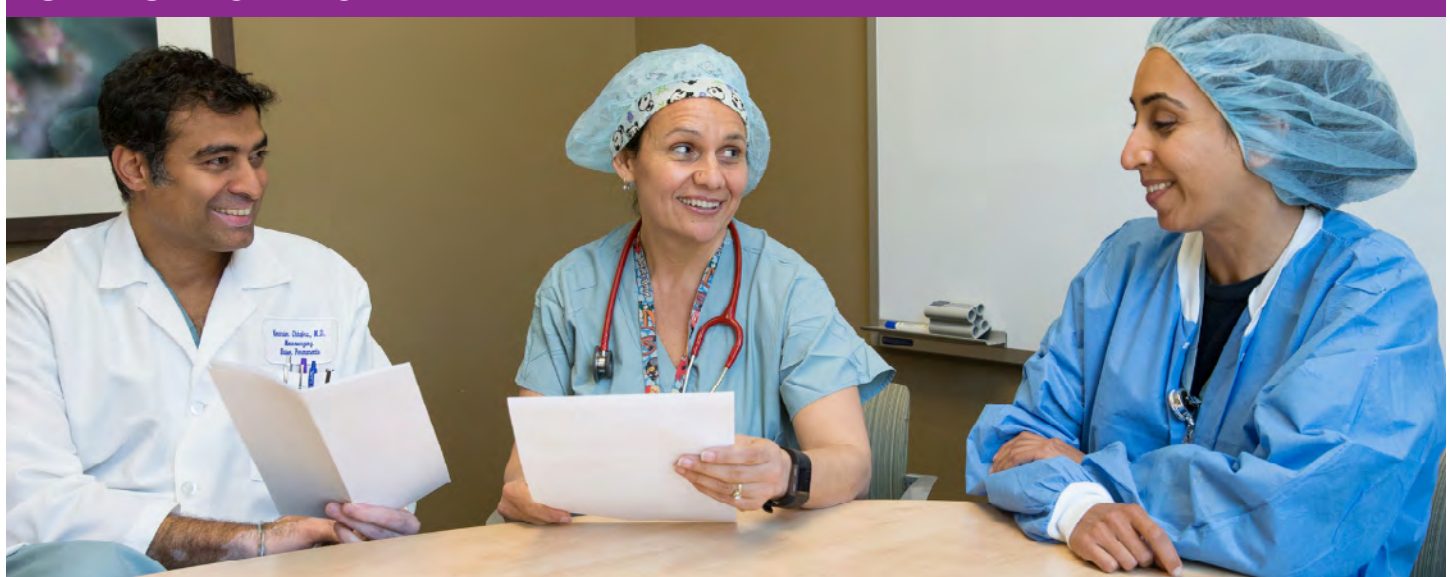

# **Performance Improvement: Make It Better**

**Health care is constantly changing. Learn how performance improvement can help you, your team and the organization thrive in the future.**

Develop the critical skill of performance improvement to find ways to improve care and save time and money, then share successful practices.

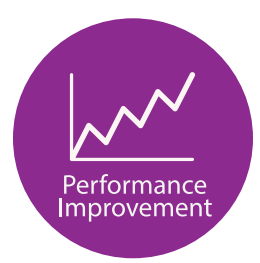

## **Join the journey! Sharpen your performance improvement with these 3 steps:**

**Take Kaiser Permanente's Performance Improvement course.** This online 2-hour course is for eligible participants of the Ben Hudnall Memorial Trust and SEIU UHW-West & Joint Employer Education Fund.

- Sign up at the Ben Hudnall Memorial Trust ([bhmt.org/](https://bhmt.org/performance-improvement/) [performance-improvement](https://bhmt.org/performance-improvement/)) or SEIU UHW-West & Joint Employer Education Fund [\(theedfund.org/](https://theedfund.org/programs/critical-skills) [programs/critical-skills](https://theedfund.org/programs/critical-skills)).
- **Keep going.** Learn about all 4 critical skills ([kpcareerplanning.org/critical-skills](http://kpcareerplanning.org/critical-skills)) Kaiser Permanente employees need as part of the Workforce of the Future initiative. Explore career paths at [kpcareerplanning.org/paths](http://kpcareerplanning.org/paths). Talk with your manager and, for education trust-eligible union members, meet with a trust fund career counselor to make a plan.
- **Stay involved.** Apply your skills to improve care and service. Encourage colleagues to participate. Learn more about the Workforce of the Future initiative at [LMPartnership.org/workforce](https://www.lmpartnership.org/focus-areas/workforce-future).

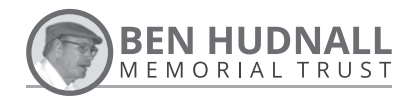

**NATIONAL WORKFORCE PLANNING AND DEVELOPMENT** 

Updated April 2020

**The Education Fund** Empowering potential.

SEIU-UHW & JOINT EMPLOYER EDUCATION FUND

## ACCESS GUIDE

#### **BHMT MEMBERS:**

- Go to [bhmt.org](http://bhmt.org) and hover over 1 "Ben U Skills" on the navigation bar.
- From the drop-down menu, hover 2 over "Critical Skills."
- Click on "Performance Improvement" **3** and read through the course information.
- At the bottom of the Performance **4** Improvement page, click on the "Register" button.
- Read through the BHMT Student 6 Agreement and click "I agree."

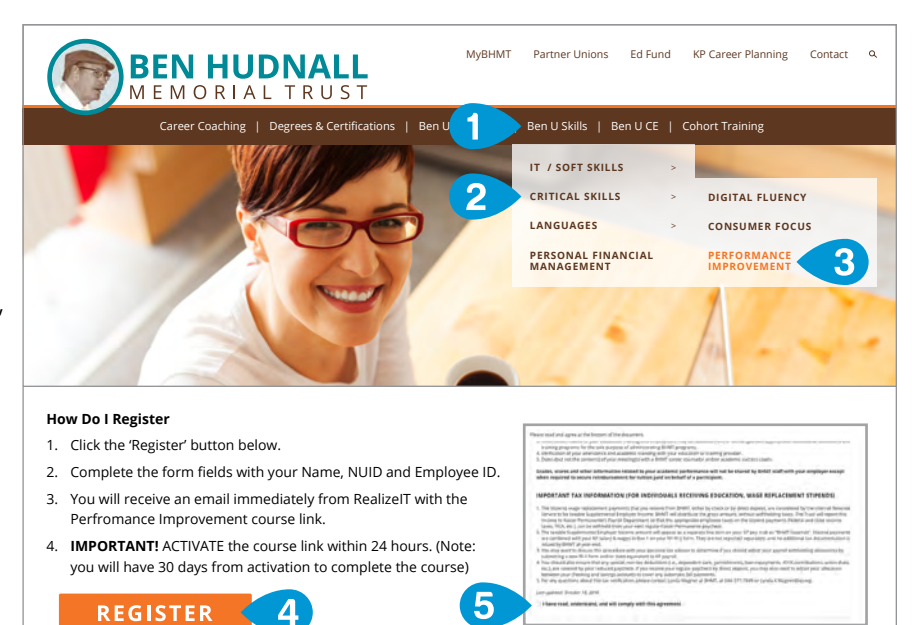

## **ED FUND MEMBERS:**

- Visit [theedfund.org](https://theedfund.org/) and hover over **1** "Education & Advancement" on the navigation bar.
- 2 Click on "Critical Skills."
- Scroll down and click on "Sign Up **3** Now" under KP Critical Skills and follow registration instructions.

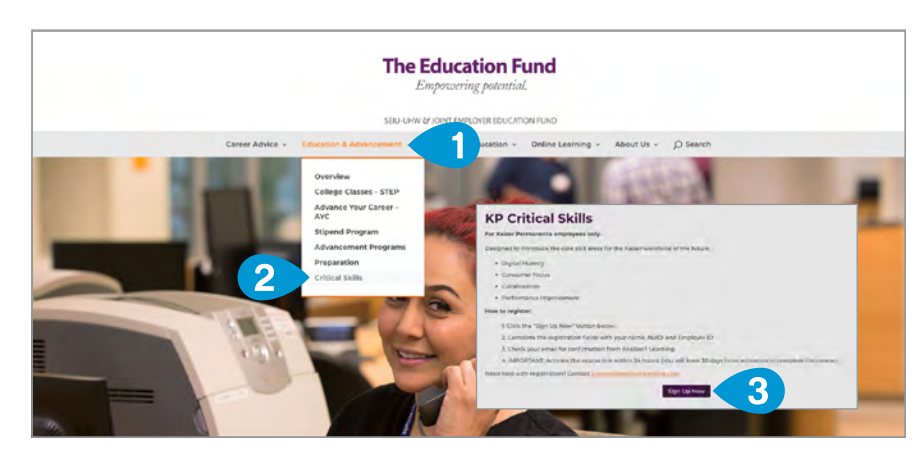

## **COMPLETE YOUR REGISTRATION**

Once at the New user registration **1** page, complete the required fields to sign up and log in!

**Need help with registration?** 

**Please contact: [support@realizeitlearning.com](mailto:%03support%40realizeitlearning.com?subject=)**

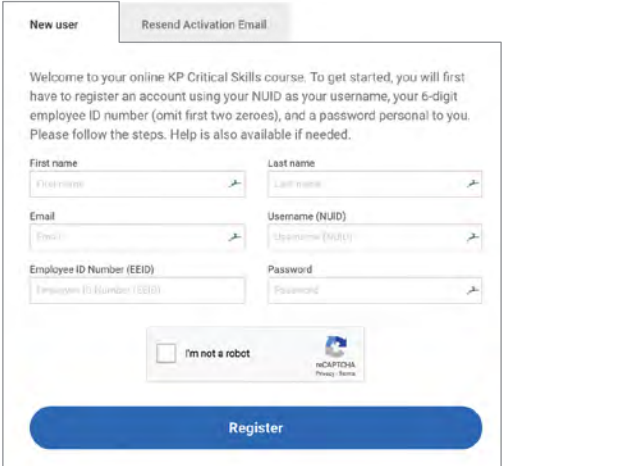